# ASDM-Fehlerbehebung  $\overline{\phantom{a}}$

# Inhalt

[Einführung](#page-1-0) [Voraussetzungen](#page-1-1) [Anforderungen](#page-2-0) [Verwendete Komponenten](#page-2-1) [Konventionen](#page-2-2) [Problem: Sie sind autorisiert, nur Heim- und Überwachungsansichten aufzurufen.](#page-2-3) [Lösung](#page-2-4) [Problem: Ihr Firewall-Image hat eine Versionsnummer Null, die nicht von ASDM unterstützt wird.](#page-2-5) [Lösung 1](#page-3-0) [Lösung 2](#page-3-1) [Lösung 3](#page-3-2) [Lösung 4](#page-3-3) [Problem: Wenn Sie unter Windows eine 64-Bit-Java-Version verwenden, schlägt der ASDM-](#page-3-4)[Launcher fehl, und der Launcher wird nicht ausgeführt.](#page-3-4) [Lösung](#page-3-5) [Problem: %ASA-7-725014: SSL-Bibliotheksfehler. Funktion: Grund: SSL3\\_GET\\_CLIENT\\_HELLO](#page-4-0) [Keine gemeinsam genutzte Verschlüsselung](#page-4-0) [Lösung](#page-4-1) [Problem: Der Gerätemanager kann nicht über die IP-Adresse/den Hostnamen gestartet werden.](#page-4-2) [Lösung](#page-4-3) [Problem: Wenn 'http 0 outside' konfiguriert ist, wird die Fehlermeldung 'Konnte nicht starten admin'](#page-4-4) [angezeigt](#page-4-4) [Lösung](#page-5-0) [Problem: Ausnahme im Thread "SGZ Loader: launchSgzApplet"](#page-5-1) [java.lang.NumberFormatException: Für Eingabezeichenfolgen: "1 Jahr 0"](#page-5-1) [Lösung](#page-5-2) [Problem: ASDM kann nicht geladen werden. Klicken Sie auf OK, um ASDM zu verlassen.](#page-5-3) [Unerwartetes Ende der Datei vom Server.](#page-5-3) [Lösung](#page-5-4) [Problem: Fehler - ASDM kann die Konfigurationsdatei nicht lesen](#page-5-5) [Lösung](#page-6-0) [Problem: Der VPN-Tunnel kann mit ASDM nicht zurückgesetzt werden.](#page-6-1) [Lösung](#page-6-2) [Problem: Die DLL "C:\Program Files\Java\jre6\bin\client\jvm.dll" konnte nicht geladen werden.](#page-6-3) [Lösung](#page-6-4) [Problem: Eintrag für die Anzahl der Aufrufe der Zugriffsliste auf ASDM kann nicht angezeigt](#page-6-5) [werden.](#page-6-5) [Lösung](#page-6-6)

[Problem: Kein Zugriff auf ASDM möglich, wenn die SSL-Verschlüsselungsstufe auf AES256-SHA1](#page-7-0) [festgelegt ist](#page-7-0) [Lösung](#page-7-1) [Problem: ASA-Netzwerkobjekte werden mit ASDM Version 6.4.5 gelöscht.](#page-7-2) **[Lösung](#page-7-3)** [Problem: Fehler: ASDM kann nicht geladen werden. Nicht verbundene Sockets wurden nicht](#page-7-4) [implementiert.](#page-7-4) [Lösung](#page-7-5) [Problem: Leistungsprobleme, wenn die ASDM-Konfigurationsgröße unter Windows 512 KB](#page-8-0) [überschreitet](#page-8-0) [Lösung](#page-8-1) [Problem: Fehler beim Zugriff auf die Registerkarte "IPS-Funktionalität" in ASDM 6.2](#page-8-2) [Lösung](#page-8-3) [Zugehörige Informationen](#page-9-0)

# <span id="page-1-0"></span>**Einführung**

Dieses Dokument enthält Informationen zu einer Fehlermeldung im Cisco Adaptive Security Device Manager (ASDM).

In diesem Video, das in der [Cisco Support Community](https://supportforums.cisco.com/index.jspa) veröffentlicht wird[, wird die](https://supportforums.cisco.com/videos/3388) [Fehlerbehebung bei einigen der häufigsten ASDM-Zugriffsprobleme](https://supportforums.cisco.com/videos/3388) veranschaulicht:

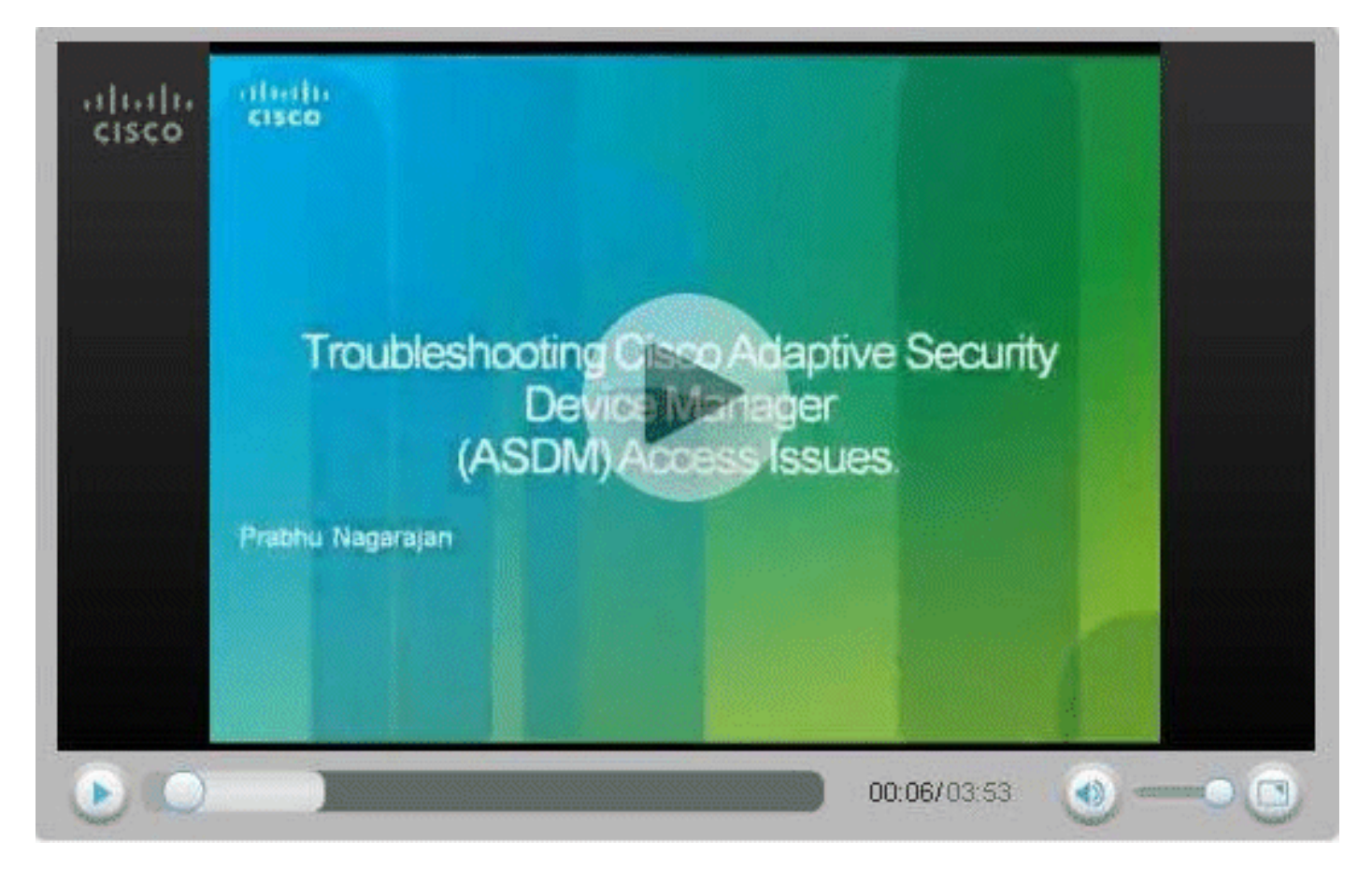

<span id="page-1-1"></span>**Voraussetzungen** 

#### <span id="page-2-0"></span>Anforderungen

Für dieses Dokument bestehen keine speziellen Anforderungen.

#### <span id="page-2-1"></span>Verwendete Komponenten

Die Informationen in diesem Dokument basieren auf Cisco ASDM 5.0 und höher.

Die Informationen in diesem Dokument wurden von den Geräten in einer bestimmten Laborumgebung erstellt. Alle in diesem Dokument verwendeten Geräte haben mit einer leeren (Standard-)Konfiguration begonnen. Wenn Ihr Netzwerk in Betrieb ist, stellen Sie sicher, dass Sie die potenziellen Auswirkungen eines Befehls verstehen.

#### <span id="page-2-2"></span>Konventionen

Weitere Informationen zu Dokumentkonventionen finden Sie unter [Cisco Technical Tips](//www.cisco.com/en/US/tech/tk801/tk36/technologies_tech_note09186a0080121ac5.shtml) [Conventions](//www.cisco.com/en/US/tech/tk801/tk36/technologies_tech_note09186a0080121ac5.shtml) (Technische Tipps zu Konventionen von Cisco).

# <span id="page-2-3"></span>Problem: Sie sind autorisiert, nur Heim- und Überwachungsansichten aufzurufen.

Wenn Sie im ASDM auf die Registerkarte Konfiguration klicken, wird möglicherweise folgende Fehlermeldung angezeigt: "Sie sind autorisiert, nur auf Heim- und Überwachungsansichten zuzugreifen".

### <span id="page-2-4"></span>**Lösung**

Der Fehler tritt aufgrund der Benutzerberechtigung auf. Rufen Sie die PIX/ASA CLI-Eingabeaufforderung auf, und erstellen Sie den neuen Benutzer und das neue Kennwort mit der vollen Berechtigung 15, wie hier gezeigt:

ASA(config)#**username cisco password cisco123 priv 15**

Mit der vollen Berechtigungsstufe können Sie sich beim ASDM anmelden.

# <span id="page-2-5"></span>Problem: Ihr Firewall-Image hat eine Versionsnummer Null, die nicht von ASDM unterstützt wird.

Wenn Sie versuchen, die ASDM-Schnittstelle auszuführen, hat das Image Ihrer Firewall eine Versionsnummer Null, die durch den ASDM-Fehler nicht unterstützt wird.

Derselbe Fehler wird auf dem FWSM angezeigt:

Your FWSM image has a version number unknown which is not supported by ASDM Dieser Fehler ist auf einen der folgenden Gründe zurückzuführen:

- Kein ASDM-Image im Flash
- Keine verwandte Konfiguration für ASDM-Zugriff über http
- Inkompatible Java-Version

#### <span id="page-3-0"></span>Lösung 1

Überprüfen Sie, ob das kompatible ASDM-Image im Flash vorhanden ist, und geben Sie dann die Position des Bilds an:

ASA(config)#**show asdm image**

ASA(config)#**asdm image flash:asdm-XXX.bin**

#### <span id="page-3-1"></span>Lösung 2

Geben Sie den aaa-Befehl für den ASDM-Zugriff über http ein:

ASA(config)#**aaa authentication http console**

### <span id="page-3-2"></span>Lösung 3

Überprüfen Sie, ob die Java-Version kompatibel ist. Aktualisieren Sie anschließend die Java-Version entsprechend, und installieren Sie die JRE.

#### <span id="page-3-3"></span>Lösung 4

Wenn Sie versuchen, über eine VPN-Verbindung auf das ASDM zuzugreifen, stellen Sie sicher, dass der Befehl für den Management-Zugriff <ASDM Access Interface Name> auf der ASA konfiguriert ist. Wenn beispielsweise über die interne Schnittstelle auf das ASDM zugegriffen wird, verwenden Sie den Befehl [management-access Inside](//www.cisco.com/en/US/docs/security/asa/asa83/command/reference/m.html#wp2112283).

## <span id="page-3-4"></span>Problem: Wenn Sie unter Windows eine 64-Bit-Java-Version verwenden, schlägt der ASDM-Launcher fehl, und der Launcher wird nicht ausgeführt.

Wenn Sie unter Windows eine 64-Bit-Java-Version verwenden, schlägt der ASDM Launcher fehl, und der Launcher wird nicht ausgeführt.

#### <span id="page-3-5"></span>Lösung

Dieses Problem ist in der Cisco Bug-ID [CSCtb86774](https://tools.cisco.com/bugsearch/bug/CSCtb86774) dokumentiert (nur [registrierte](//tools.cisco.com/RPF/register/register.do) Kunden).

# <span id="page-4-0"></span>Problem: %ASA-7-725014: SSL-Bibliotheksfehler. Funktion: Grund: SSL3\_GET\_CLIENT\_HELLO Keine gemeinsam genutzte **Verschlüsselung**

Dieses Protokoll wird angezeigt, wenn Sie versuchen, ASDM zu laden (der nicht geladen wird):

%ASA-7-725014: SSL lib error. Function: SSL3\_GET\_CLIENT\_HELLO Reason: no shared cipher

#### <span id="page-4-1"></span>Lösung

Um dieses Problem zu beheben, verwenden Sie einen alternativen oder zusätzlichen Verschlüsselungsalgorithmus, und verwenden Sie den Befehl [SSL-Verschlüsselung](//www.cisco.com/en/US/docs/security/asa/asa82/command/reference/s8.html#wp1511225):

```
ASA(config)# ssl encryption rc4-sha1
ASA(config)# ssl encryption rc4-md5
```
# <span id="page-4-2"></span>Problem: Der Gerätemanager kann nicht über die IP-Adresse/den Hostnamen gestartet werden.

Diese Fehlermeldung wird angezeigt, wenn Sie auf ASDM zugreifen:

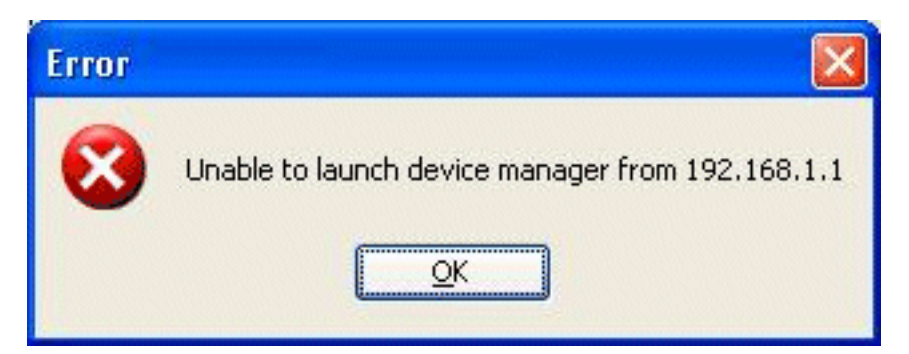

### <span id="page-4-3"></span>**Lösung**

Um dieses Problem zu beheben, prüfen Sie, ob ein kompatibles ASDM-Image im Flash-Speicher angezeigt wird:

ASA#**show asdm image**

# <span id="page-4-4"></span>Problem: Wenn 'http 0 outside' konfiguriert ist, wird die Fehlermeldung 'Konnte nicht starten admin' angezeigt

Dieses Problem wird durch die Cisco Bug ID [CSCsm39805](https://tools.cisco.com/bugsearch/bug/CSCsm39805) verursacht (nur [registrierte](//tools.cisco.com/RPF/register/register.do) Kunden).

ASDM kann daher nicht gestartet werden.

## <span id="page-5-0"></span>Lösung

Um dieses Problem zu beheben, greifen Sie über die CLI auf die ASA zu, und weisen Sie den HTTP-Server zu, um einen anderen Port abzurufen.

Beispiel 1:

ASA(config)#**no http server enable** ASA(config)#**http server enable 444**

Beispiel 2:

ASA(config)#**no http server enable 8923** ASA(config)#**http server enable 8924**

# <span id="page-5-1"></span>Problem: Ausnahme im Thread "SGZ Loader: launchSgzApplet" java.lang.NumberFormatException: Für Eingabezeichenfolgen: "1 Jahr 0"

Dieses Problem wird durch die Cisco Bug ID [CSCsr89144](https://tools.cisco.com/bugsearch/bug/CSCsr89144) (nur [registrierte](//tools.cisco.com/RPF/register/register.do) Kunden) in ASA verursacht, die mehr als ein Jahr lang mit ASDM 6.0.3 oder 6.1 ausgeführt wird. ASDM kann daher nicht gestartet werden.

#### <span id="page-5-2"></span>Lösung

Dieser Fehler kann durch erneutes Laden der ASA behoben werden.

## <span id="page-5-3"></span>Problem: ASDM kann nicht geladen werden. Klicken Sie auf OK, um ASDM zu verlassen. Unerwartetes Ende der Datei vom Server.

Dieses Problem tritt auf, wenn ein Benutzer versucht, über ASDM eine Verbindung zur ASA herzustellen.

#### <span id="page-5-4"></span>Lösung

Laden Sie die ASA neu.

# <span id="page-5-5"></span>Problem: Fehler - ASDM kann die Konfigurationsdatei nicht lesen

Dieses Problem wird durch die Cisco Bug ID [CSCsx39786](https://tools.cisco.com/bugsearch/bug/CSCsx39786) (nur [registrierte](//tools.cisco.com/RPF/register/register.do) Kunden) in ASA mit ASA 7.2.4 und ASDM 5.2.4 verursacht. ASDM kann daher nicht gestartet werden.

## <span id="page-6-0"></span>**Lösung**

Downgrade auf Java 6 Update 7.

# <span id="page-6-1"></span>Problem: Der VPN-Tunnel kann mit ASDM nicht zurückgesetzt werden.

Der Benutzer kann den VPN-Tunnel nicht mithilfe von ASDM zurücksetzen.

## <span id="page-6-2"></span>**Lösung**

Wählen Sie Monitoring > VPN > VPN Statistics > VPN Session aus, und wählen Sie Active Tunnel (aktiver Tunnel) aus, und melden Sie sich ab, um den Tunnel zurückzusetzen.

# <span id="page-6-3"></span>Problem: Die DLL "C:\Program Files\Java\jre6\bin\client\jvm.dll" konnte nicht geladen werden.

ASDM kann aufgrund der Nichtübereinstimmung der Java-Version nicht gestartet werden.

## <span id="page-6-4"></span>Lösung

So vermeiden Sie diesen Fehler:

- 1. Aktualisieren Sie die Java-Version auf Version 6, Update 7.
- 2. Bearbeiten Sie die adsm-launcher-Konfigurationsdatei, und ändern Sie den Java-Pfad in den Ordner, in dem die Datei jvm.dll enthalten ist.

# <span id="page-6-5"></span>Problem: Eintrag für die Anzahl der Aufrufe der Zugriffsliste auf ASDM kann nicht angezeigt werden.

Der Trefferzähler des ASDM zeigt keinen Wert an, einschließlich 0.

## <span id="page-6-6"></span>**Lösung**

ASDM sendet immer eine Anforderung für alle ACLs in einer HTTP-Server-

Anforderungszeichenfolge an das FWSM. Das FWSM-Gerät ist nicht in der Lage, die extrem lange Anforderung vom ASDM an den HTTPS-Server zu verarbeiten, keine Pufferkapazität mehr zur Verfügung steht und die Anforderung schließlich verwirft. Wenn Sie zu viele Zugriffslisten haben, wird die Anforderung von ASDM an das FWSM zu lang, um vom FWSM verarbeitet zu werden. Daher erhält er nicht die richtige Antwort. Dies ist ein erwartetes Verhalten mit der Funktionalität von ASDM und FWSM. Bugs [CSCta01974](https://tools.cisco.com/bugsearch/bug/CSCta01974) (nur [registrierte](//tools.cisco.com/RPF/register/register.do) Kunden) und [CSCsz14320](https://tools.cisco.com/bugsearch/bug/CSCsz14320) (nur [registrierte](//tools.cisco.com/RPF/register/register.do) Kunden) wurden zur Behebung dieses Verhaltens ohne bekannte Problemumgehung abgelegt. Eine vorübergehende Lösung besteht darin, die Zugriffskontrolllisten mithilfe der CLI zu überwachen.

Es gibt mehrere andere Fehler, die zur Behebung dieses Problems abgelegt wurden und durch

einen anderen Fehler ersetzt wurden, [CSCsl15055](https://tools.cisco.com/bugsearch/bug/CSCsl15055) (nur [registrierte](//tools.cisco.com/RPF/register/register.do) Kunden). Dieser Fehler zeigt, dass das Problem in 6.1(1.54) behoben wurde. Für FWSM beträgt die feste ASDM-Version 6.2.1F. Das Problem wurde behoben, indem festgelegt wurde, wie der ASDM FWSM nach den ACL-Informationen fragt. Anstatt eine große, lange Anforderungszeichenfolge mit allen Zugriffslisteninformationen zu senden, teilt das ASDM diese nun in mehrere aussagekräftige Anfragen auf und sendet sie zur Verarbeitung an das FWSM.

Hinweis: Ab Version 4.0 wird der Eintrag für die Zugriffslistenaufrufzählung im FWSM unterstützt.

# <span id="page-7-0"></span>Problem: Kein Zugriff auf ASDM möglich, wenn die SSL-Verschlüsselungsstufe auf AES256-SHA1 festgelegt ist

Der Benutzer kann nicht auf ASDM zugreifen, wenn die SSL-Verschlüsselungsstufe auf dem PC auf AES256-SHA1 festgelegt ist.

## <span id="page-7-1"></span>Lösung

Dieses Problem tritt auf, wenn der Befehl ssl encryption rc4-sha1 aes128-sha1 aes256-sha1 3des-sha1 verwendet wird, der die Verschlüsselungsstufe auf AES256-SHA1 festlegt. Das Problem kann entweder durch Entfernen dieses Befehls oder durch Installation der JCE-Version von Java behoben werden, sodass der PC AES 256-kompatibel wird.

# <span id="page-7-2"></span>Problem: ASA-Netzwerkobjekte werden mit ASDM Version 6.4.5 gelöscht.

Beim Bearbeiten eines vorhandenen Netzwerkobjekts mit ASDM Version 6.4.5 wird das Objekt in der Liste aller Objekte ausgeblendet, wenn Sie auf OK klicken.

### <span id="page-7-3"></span>Lösung

Führen Sie ein Downgrade auf ASDM Version 6.2.4 durch, um dieses Problem zu beheben.

# <span id="page-7-4"></span>Problem: Fehler: ASDM kann nicht geladen werden. Nicht verbundene Sockets wurden nicht implementiert.

Der Benutzer empfängt das ASDM nicht geladen werden kann. Nicht verbundene Sockets wurden nicht implementiert. Fehlermeldung beim Zugriff auf das ASDM.

### <span id="page-7-5"></span>Lösung

Diese Fehlermeldung ist das Ergebnis einer Inkompatibilität zwischen der ASDM-Version und der Java-Version und wird in der Cisco Bug ID [CSCsv12681](https://tools.cisco.com/bugsearch/bug/CSCsv12681) protokolliert (nur [registrierte](//tools.cisco.com/RPF/register/register.do) Kunden).

Um dieses Problem zu beheben, führen Sie eine der folgenden Methoden aus:

- Aktualisieren Sie das ASDM auf Version 6.2 oder höher.
- Geben Sie die Java-Version als Java 6 Update 7 an.

# <span id="page-8-0"></span>Problem: Leistungsprobleme, wenn die ASDM-Konfigurationsgröße unter Windows 512 KB überschreitet

Leistungsprobleme bei ASDM, wenn die Konfiguration auf einem Windows-Computer mehr als 512 KB beträgt.

### <span id="page-8-1"></span>Lösung

ASDM unterstützt eine maximale Konfigurationsgröße von 512 KB. Wenn Sie diesen Betrag überschreiten, können Leistungsprobleme auftreten. Wenn Sie beispielsweise die Konfiguration laden, zeigt das Statusdialogfeld den Prozentsatz der abgeschlossenen Konfiguration an. Bei großen Konfigurationen wird die Inkrementierung jedoch unterbrochen und der Betrieb scheinbar ausgesetzt, obwohl ASDM die Konfiguration möglicherweise noch verarbeitet. In diesem Fall empfehlen wir, eine Erhöhung des ASDM-System-Heap-Speichers in Erwägung zu ziehen.

Um die ASDM Heap-Speichergröße zu erhöhen, ändern Sie die Launcher-Verknüpfung.

Gehen Sie wie folgt vor:

- 1. Klicken Sie mit der rechten Maustaste auf die Verknüpfung für den ASDM-IDM Launcher, und wählen Sie Eigenschaften aus.
- 2. Klicken Sie auf die Registerkarte Verknüpfung.
- 3. Ändern Sie im Feld **Ziel** das Argument mit dem Präfix **-Xmx**, um die gewünschte Heapgröße anzugeben. Ändern Sie sie beispielsweise auf -Xmx768m für 768 MB oder -Xmx1g für 1 GB. Weitere Informationen zu diesem Parameter finden Sie im Thema Xmx in diesem [Oracle-](http://docs.oracle.com/javase/1.5.0/docs/tooldocs/windows/java.html#Xms)[Dokument](http://docs.oracle.com/javase/1.5.0/docs/tooldocs/windows/java.html#Xms) .Hinweis: Diese Lösung gilt nur für Windows-PCs.

# <span id="page-8-2"></span>Problem: Fehler beim Zugriff auf die Registerkarte "IPS-Funktionalität" in ASDM 6.2

#### Nach dem Upgrade auf Java 1.6.0\_18 generiert ASDM 6.2 den folgenden Fehler:

Ihre aktuelle Java-Heap-Größe beträgt weniger als 512 MB. Sie müssen die Heapgröße des Java-Speichers erhöhen, bevor Sie auf IPS-Funktionen zugreifen können.

## <span id="page-8-3"></span>Lösung

Um dieses Problem zu beheben, müssen Sie die Speicherspezifikation auf 512 MB erhöhen:

- Verwenden Sie den ASDM-Launcher unter Windows:Für ASDM-Versionen unter 6.2 Klicken Sie mit der rechten Maustaste auf das ASDM-Launcher-Symbol auf dem Desktop, und ändern Sie den Zielzeichenfolgenwert von -Xmx256m auf -Xmx512m.Für ASDM Versionen größer als 6.2 - Öffnen Sie die Datei C:\Program Files\Cisco Systems\ASDM\asdm-launcher.config und aktualisieren Sie string -xmx256m auf -xmx512m.
- Verwenden Sie die Option **ASDM ausführen** unter Windows/Linux:Wenn die Option **ASDM** ausführen ausgewählt ist, erhalten Sie die Option, die Datei asdm. inlp herunterzuladen oder das ASDM über Java-Webstart aufzurufen. Nachdem Sie die Datei asdm.jnlp heruntergeladen haben, bearbeiten Sie sie, um den Wert "max-heap-size" von 256m auf 512m zu ändern.

Dann rufen Sie die asdm.jnlp Datei mit Java Webstart auf, um ASDM aufzurufen. Weitere Informationen finden Sie unter Cisco Bug ID [CSCtf21045](https://tools.cisco.com/bugsearch/bug/CSCtf21045) (nur [registrierte](//tools.cisco.com/RPF/register/register.do) Kunden).

# <span id="page-9-0"></span>Zugehörige Informationen

- [Cisco Adaptive Security Device Manager Produktsupport](//www.cisco.com/en/US/products/ps6121/tsd_products_support_series_home.html?referring_site=bodynav)
- [Produkt-Support für Cisco Adaptive Security Appliances der Serie ASA 5500](//www.cisco.com/en/US/products/ps6120/tsd_products_support_series_home.html?referring_site=bodynav)
- [Technischer Support und Dokumentation Cisco Systems](//www.cisco.com/cisco/web/support/index.html?referring_site=bodynav)